# **Coupon Codes**

10-21-08

#### Review Order - BAU Screenshot

>Review Order Choose Payment Method Order Summary Order Confirmation Order Activation

Review Order

Help 👔

CLICK HERE FOR VERIZON ONLINE TERMS OF SERVICE FOR BROADBAND ESSENTIALS & EXTRAS

Please review your order information and then click the Continue button.

| Qty | Product                      | Product Description                                                                                                    | Unit Price            | Price                 | Tax      | Total    |
|-----|------------------------------|----------------------------------------------------------------------------------------------------|-----------------------|-----------------------|----------|----------|
| 1   | Internet Security<br>Suite/3 | For use on up to 3 PCs. Includes Anti-Virus, Firewall, Anti-Spyware, Fraud Protection, Parental Control, PC Tune-Up, Pop-up/Ad Blocker, and Privacy Manager for comprehensive PC and Internet security protection. First 30 days free for new subscribers. | US\$5.99 per<br>month | US\$5.99<br>per month | US\$0.49 | US\$6.48 |

Order Total: US\$6.48 Taxes apply and are subject to change.

Confirmation email will be sent to: jennie.cung@verizonwireless.com Change

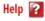

• Note: You will have an opportunity to review the complete order details before the transaction is completed.

CANCEL X

< BACK

CONTINUE >

Please do not use the back arrow button on the top of your browser. Doing so will result in a loss of information entered so far.

#### Review Order with Coupon Box

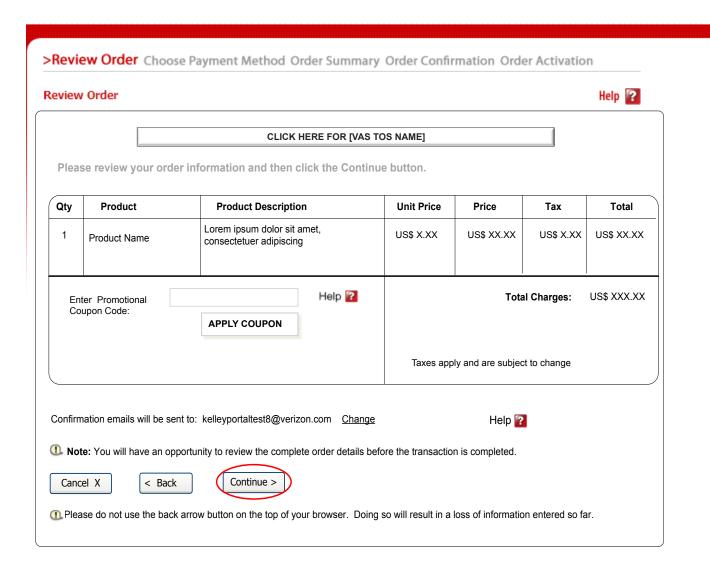

Functional Requirements

Flow: User clicked CONTINUE on marketing/info page for VAS Item.

APPLY COUPON attempts to apply coupon code entered by user.

CANCEL, BACK, CONTINUE are BAU.

Coupon HELP button brings up help for coupons.

#### Review Order – with Enhanced Discounting and Coupon Box

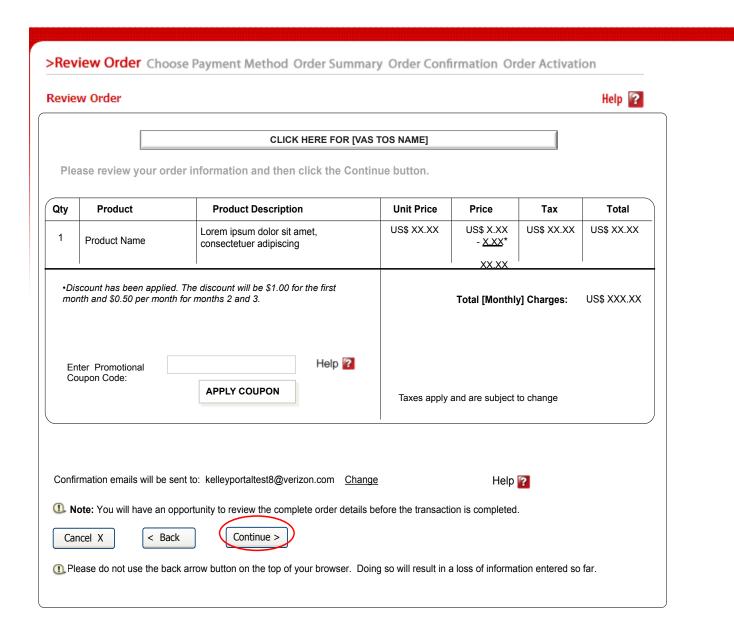

Functional Requirements

Flow: User clicked APPLY COUPON with valid coupon code on the Review Order page.

Valista discount is shown as a subtraction in the Price column (multiplied by quantity).

# Review Order - Coupon Error

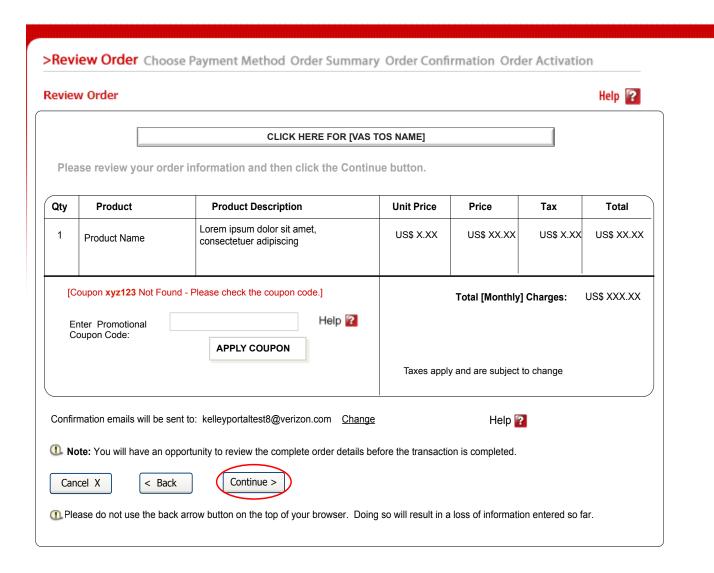

#### **Functional Requirements**

Flow: User clicked APPLY COUPON with invalid coupon code on the Review Order page.

Errors: "Coupon [xyz123]

- Not Found Please check the coupon code.
- Expired Please check the expiration date.
- Redeemed Coupon is not valid for multiple uses.
- Ineligible Purchase This order is not eligible for the coupon entered.
- Already Applied The price shown already reflects the coupon discount.

# Review Order - Coupon Applied

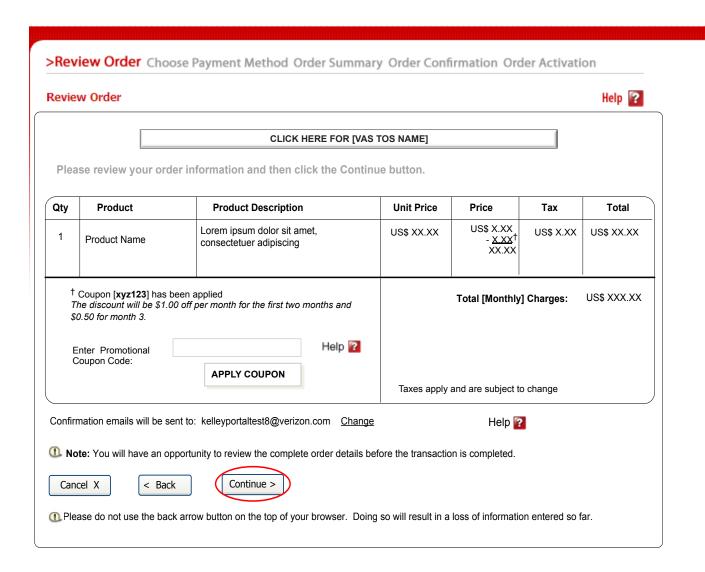

Functional Requirements

Flow: User clicked APPLY COUPON with valid coupon code on the Review Order page.

Coupon discount is shown as a subtraction in the Price column (multiplied by quantity).

Tax and Total values will be recalculated.

APPLY COUPON applies new coupon and refreshes the page.

### Review Order - Coupon Applied with Enhanced Discounting

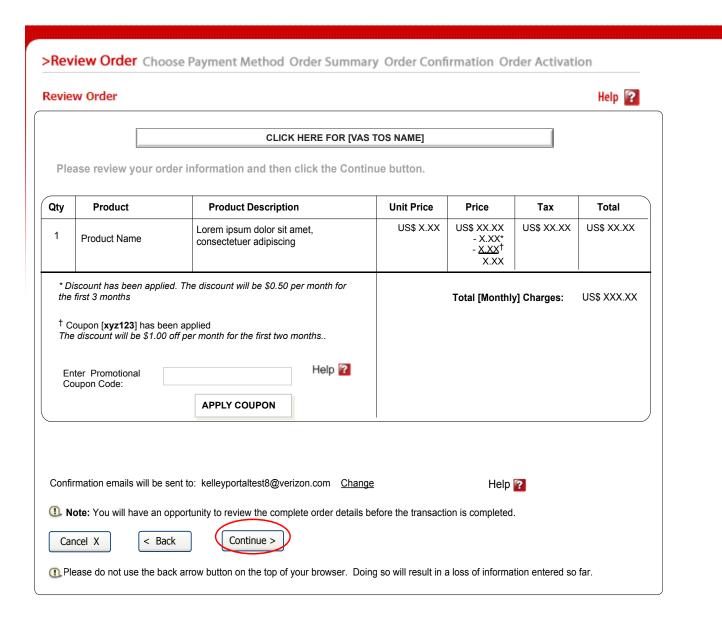

Functional Requirements

Flow: User clicked APPLY COUPON with valid coupon code on the Review Order page.

#### Order Summary - Coupon Applied with Enhanced Discounting with 30 day Free Trial

**Functional Requirements** 

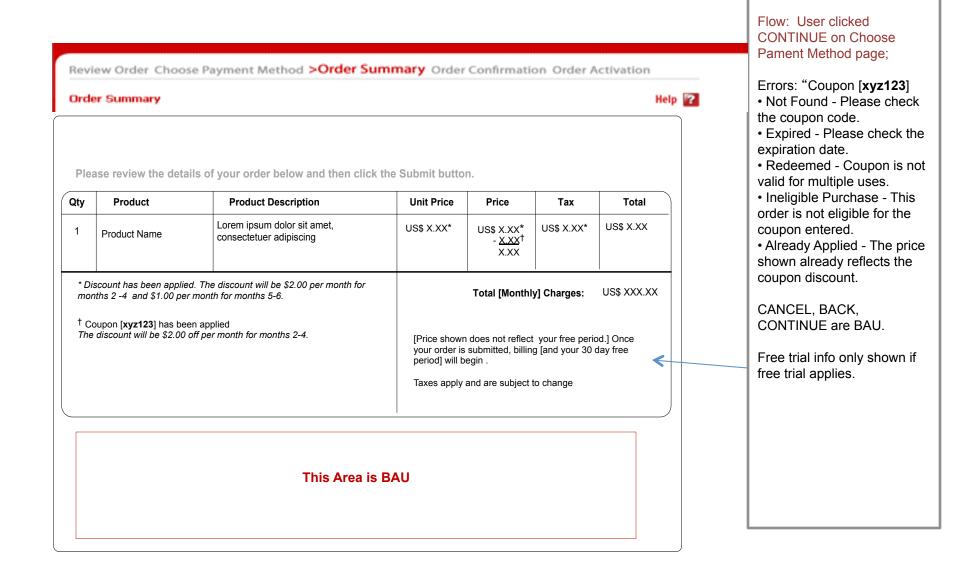

#### Order Confirmation - Coupon Applied with Enhanced Discounting

# Order Confirmation Thank you for your order. Please print out and save a copy of this page for your records. Printer Friendly Page Your confirmation number for the order is U2143321198653107

| Customer Name      | Customer Name                                                                                                    |                      |  |  |  |
|--------------------|----------------------------------------------------------------------------------------------------|----------------------|--|--|--|
| Product Name       | [VAS Product Name]                                                                                                    |                      |  |  |  |
| Product Category   | [VAS Product Category]                                                                                                    |                      |  |  |  |
| Description        | [VAS Product Description                                                                                                    |                      |  |  |  |
| Quantity           | 2                                                                                                    |                      |  |  |  |
| Unit Price         | US\$ 5.99 per month                                                                                                    |                      |  |  |  |
| Price              |                                                                                                    | US\$11.98 per month  |  |  |  |
| Discount           | The discount will be \$0.50 per month for the first 3 months.                                                                                                    | - US\$1.00 per month |  |  |  |
| Promotional Coupon | The discount will be \$1.00 off per month for the first two months.                                                                                                    | - US\$2.00 per month |  |  |  |
| Tax                | \$0.41 per month                                                                                                    |                      |  |  |  |
| Total              | \$9.39 per month                                                                                                    |                      |  |  |  |
|                    | Applicable Rates After your free period ends, the monthly pricing is as follows: Months 2 and 3 = \$8.98 per month plus tax Month 4 = \$10.98 per month plus tax \$11.98 per month plus tax, thereafter  [Price shown does not reflect your free trial period.] Once your order is submitted, billing [and your 30 day fre trial period] will begin.  Taxes apply and are subject to change |                      |  |  |  |
| Purchase Date      | 01/07/08                                                                                                    |                      |  |  |  |

**Functional Requirements** 

Flow: User clicked SUBMIT ORDER on Order Summary page.

Free trial info only shown if free trial applies.

#### This Area is BAU

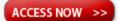

# Self-Care - Pricing Removed

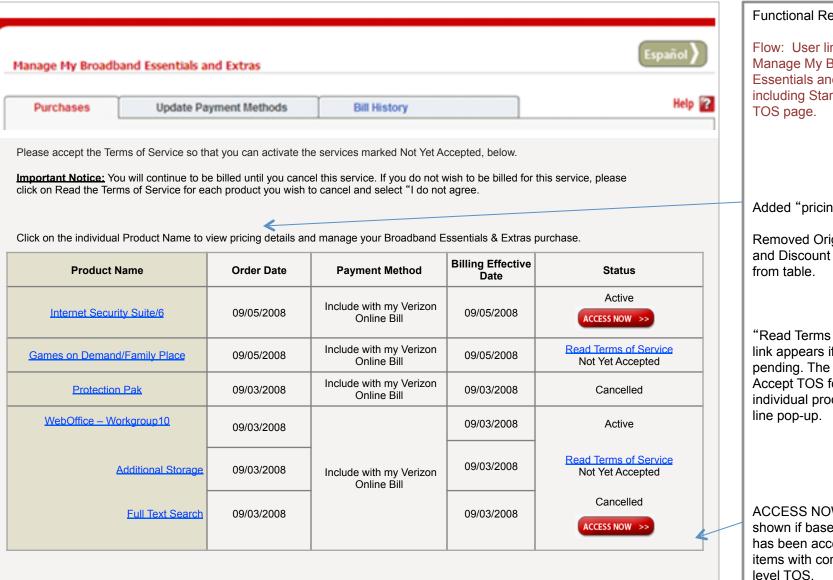

**Functional Requirements** 

Flow: User linked to Manage My Broadband Essentials and Extras including Stand Alone

Added "pricing".

Removed Original Price and Discount columns

"Read Terms of Service" link appears if TOS is pending. The link opens Accept TOS for individual product as in-

ACCESS NOW button shown if base product has been accepted for items with component

#### Product Purchase Details - with Discounts and Coupons

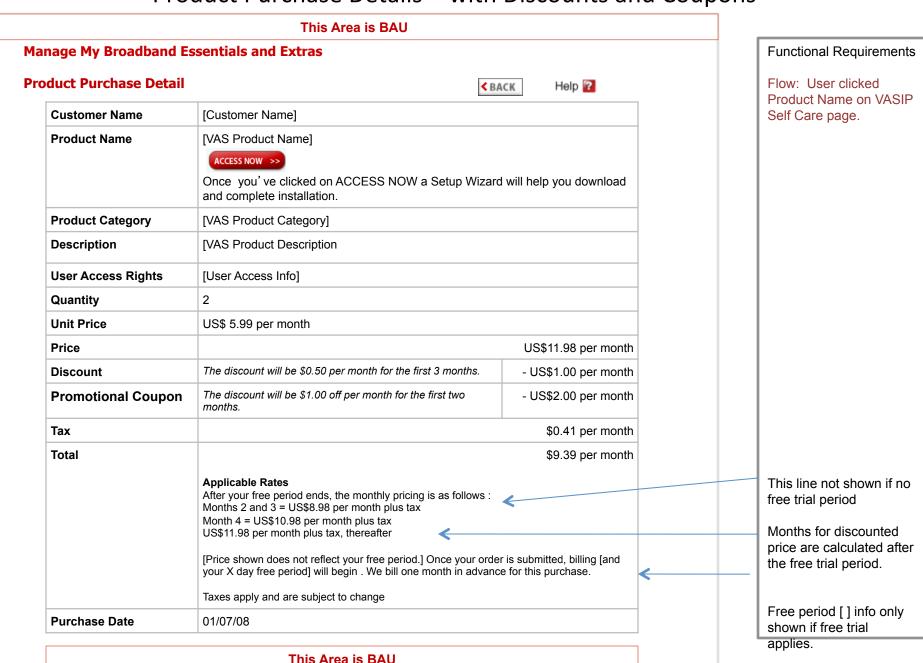